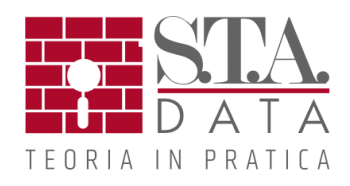

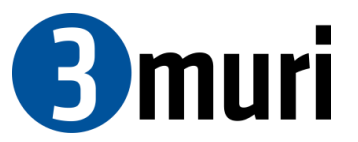

# NOVITA' RELEASE 12.5

# Mappa colori – Taglio di piano e diagramma dell'andamento del taglio di piano

Per ogni livello del modello viene mostrata una mappa colore, simile a quella utilizzata per il modulo fondazioni, in cui è rappresentato il taglio di piano. I diversi colori permettono di visualizzare i valori per le diverse analisi pushover. Sulla destra è presentato il diagramma con l'andamento del taglio di piano per ogni passo dell'analisi pushover. I dati sono esportabili in formato Excel.

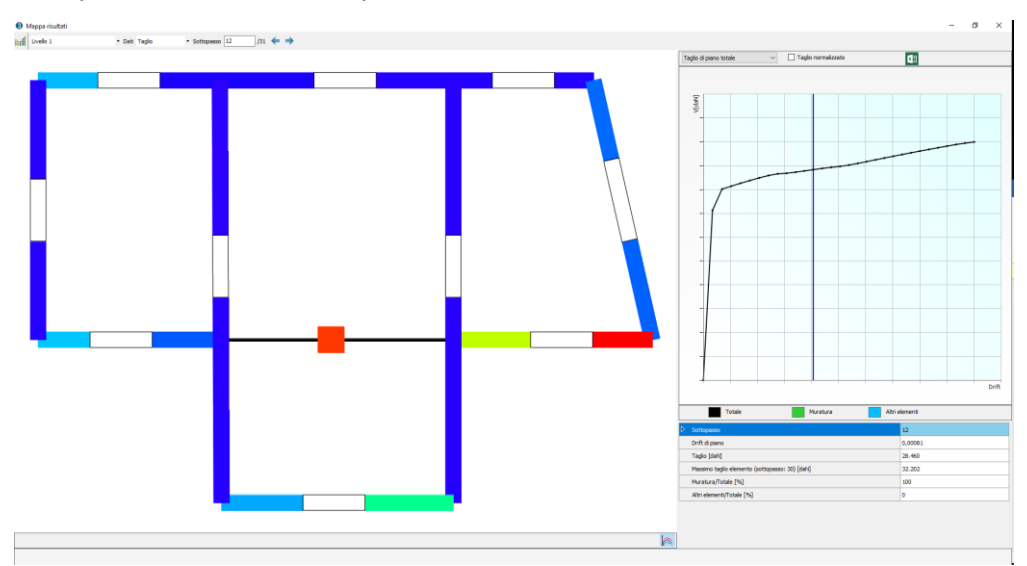

## Mappa colori – Tensioni di piano

Per ogni livello del modello viene mostrata una mappa colore, simile a quella utilizzata per il modulo fondazioni, in cui sono rappresentate le tensioni di piano. I diversi colori permettono di visualizzare le sollecitazioni per le diverse analisi pushover.

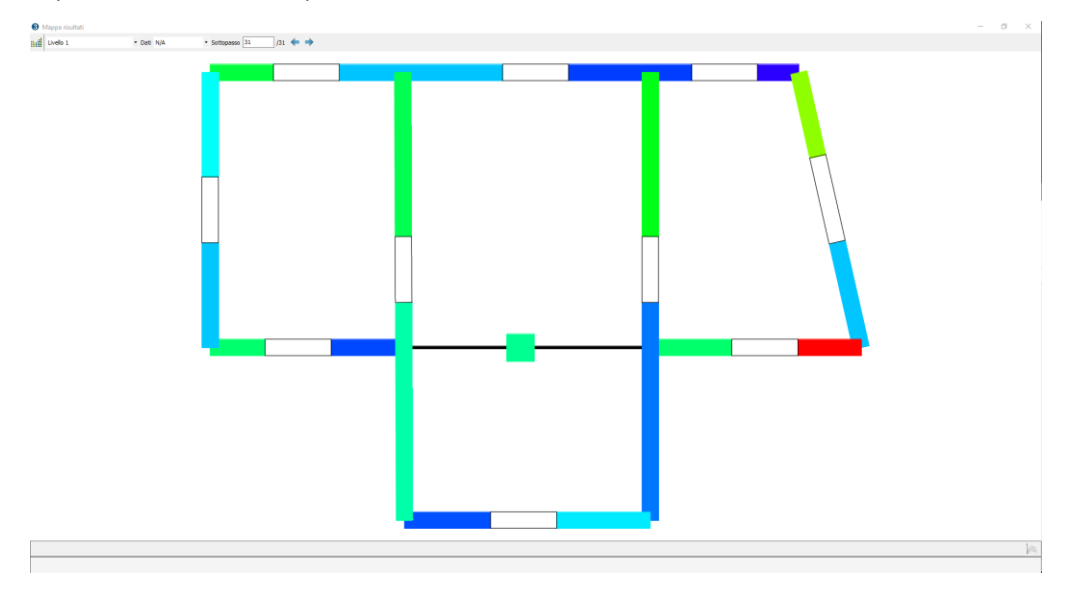

## Calcolo del coefficiente ζ<sub>ν</sub>

Con l'introduzione della più recente revisione normativa sono state esplicitate alcune valutazioni di sicurezza tra le quali rientrano il calcolo del coefficiente ζe per l'analisi sismica, e ζv per l'analisi statica. Per quanto riguarda il coefficiente ζv il software permette la selezione dei carichi accidentali che interessano il calcolo e nei risultati delle analisi statiche restituisce il valore di ζv.

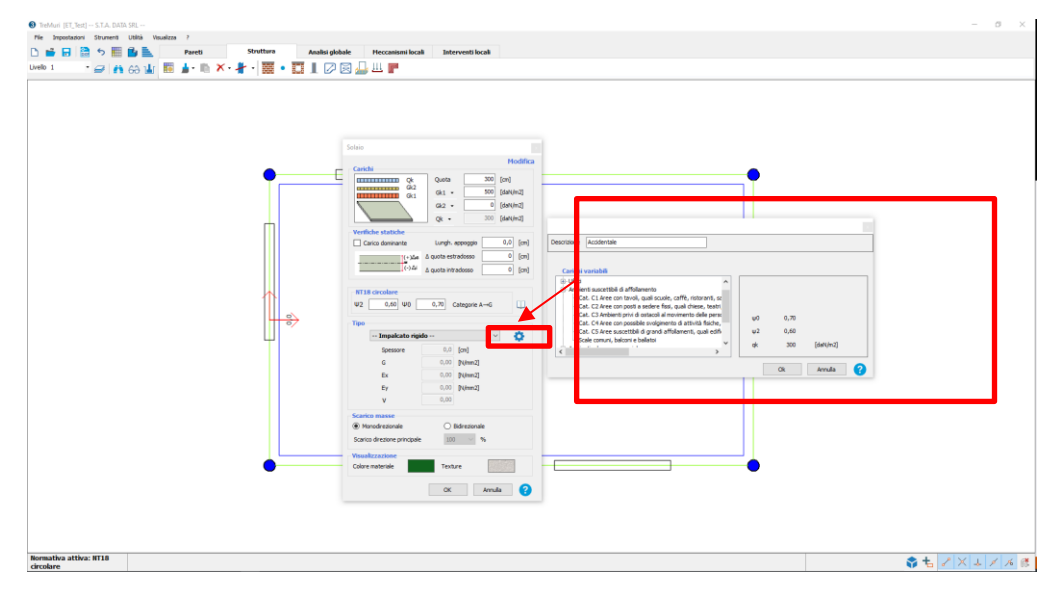

## Ripeti ultimo comando

Con un click sul tasto destro del mouse al consueto menù di selezione grafica viene aggiunta la possibilità di richiamare l'ultimo comando eseguito.

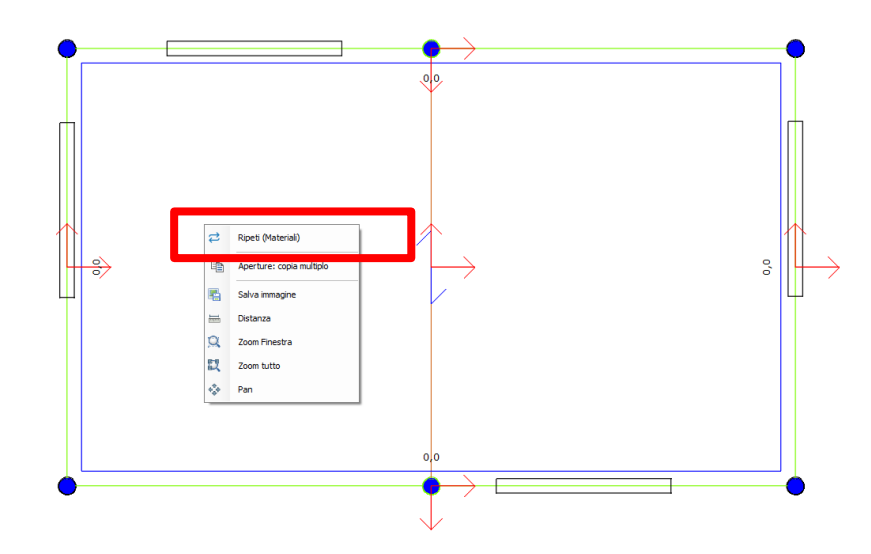

## MODULI OPZIONALI

## **Cerchiature**

Permette di verificare la cerchiatura di un'apertura in termini di intervento locale. Nel caso si desideri predimensionare una cerchiatura che si vuole considerare nel modello globale, il modulo comunica direttamente con il modello dal quale ottiene i dati già inseriti: la configurazione geometrica, i carichi e i materiali.

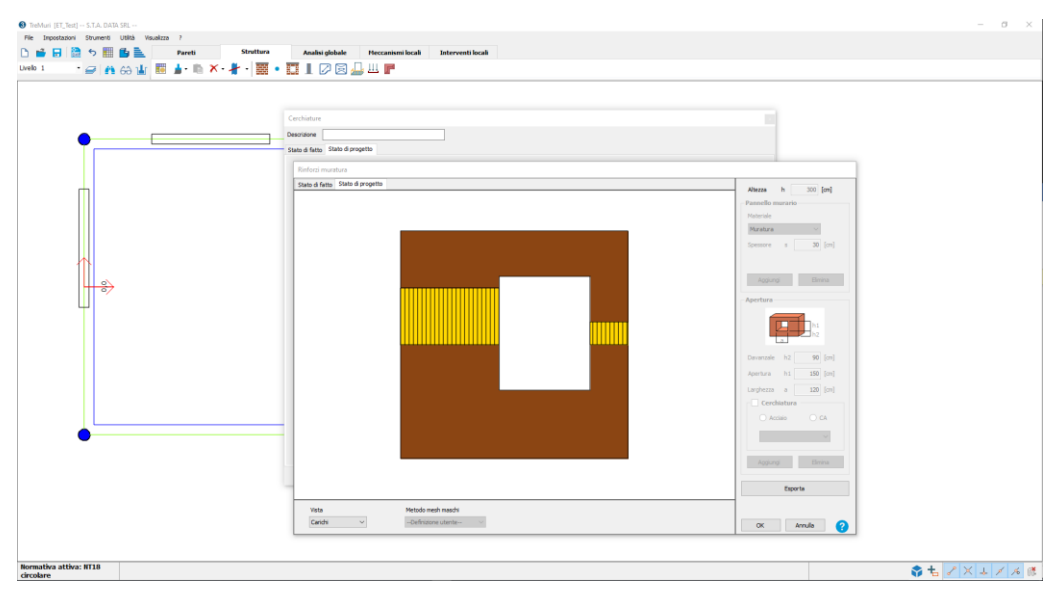

#### Architravi acciaio

Consente la verifica di un architrave a flessione e deformazione nei confronti delle sollecitazioni indotte dal peso della muratura e da un eventuale solaio sovrastanti. Il profilo in verifica è selezionabile da una libreria dei più comuni profili in uso o, in alternativa, è possibile inserirne manualmente le caratteristiche geometriche e meccaniche. Si considera come gravante sull'architrave la muratura e l'eventuale porzione di solaio inclusi in un immaginario triangolo equilatero, costruito al di sopra dell'architrave stesso.

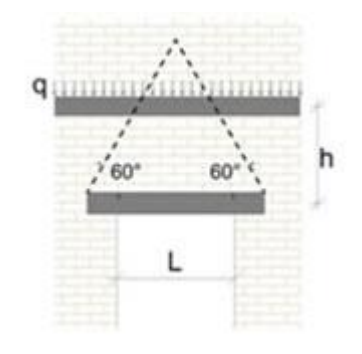

Le conseguente sollecitazione di momento e deformazione è calcolata considerando lo schema statico di trave semplicemente appoggiata.

#### Architravi muratura

Consente la verifica di una piattabanda muraria, struttura frequentemente realizzata sui vani delle pareti degli edifici in muratura e a comportamento ad arco. Si considera come gravante sull'architrave la muratura e l'eventuale porzione di solaio inclusi in un immaginario triangolo equilatero, costruito al di sopra dell'architrave stesso. La conseguente sollecitazione di momento è calcolata considerando lo schema statico di trave semplicemente appoggiata.

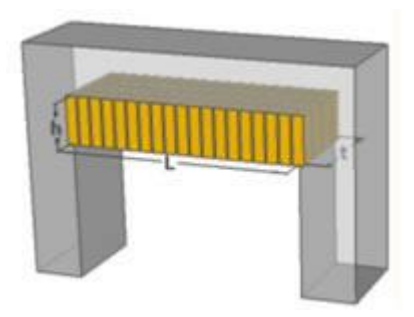

#### Analisi dei carichi

Permette di eseguire il calcolo dei carichi di solai, andando ad impostare materiali, geometrie e carichi variabili, ognuno dei quali ha la propria libreria.

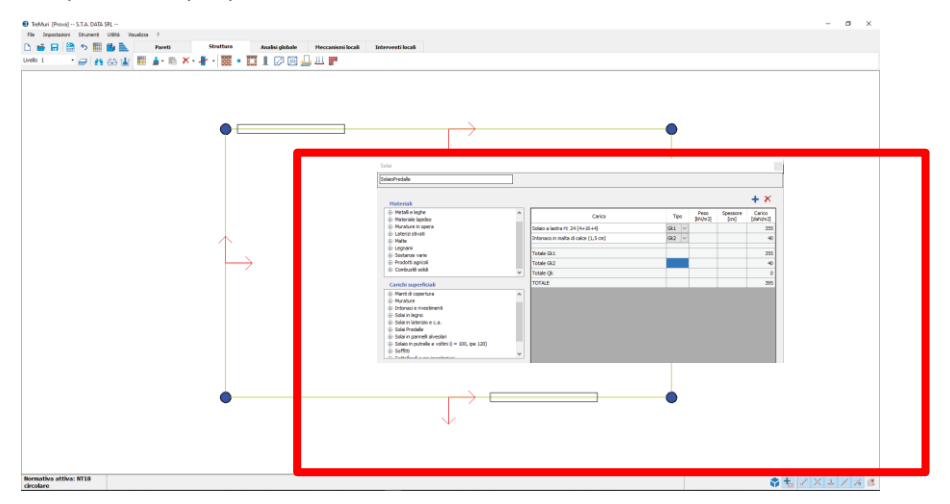

#### Cls in opera

I risultati delle prove effettuate in cantiere per saggiare la resistenza del calcestruzzo richiedono successive rielaborazioni per ottenere i valori di resistenza da utilizzarsi nei calcoli. Cls in opera consente di applicare le diverse teorie riguardanti le correzioni dei valori di rottura ottenuti da prove su carote estratte e l'elaborazione dei risultati di prove SonReb.

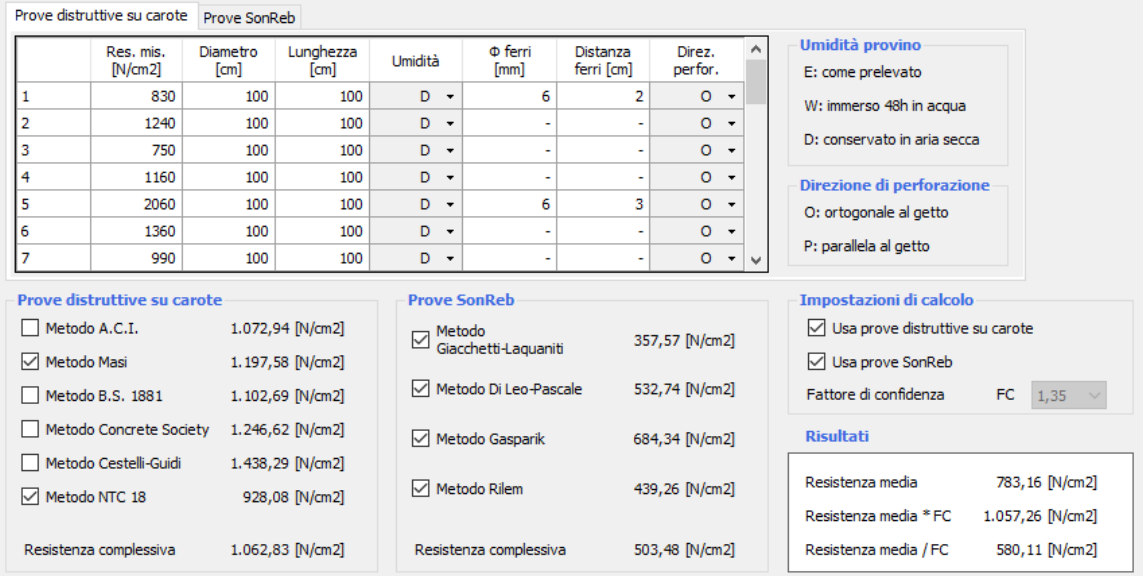